See discussions, stats, and author profiles for this publication at: [https://www.researchgate.net/publication/259910891](https://www.researchgate.net/publication/259910891_Smartphone_e_tablet_il_ruolo_delle_nuove_tecnologie_per_il_GIS_nel_piano_di_ricostruzione_del_Comune_di_Arsita_Teramo?enrichId=rgreq-0aeef26ec4441bdf788a8b45e670e299-XXX&enrichSource=Y292ZXJQYWdlOzI1OTkxMDg5MTtBUzoxNTAzODA0NTMzMDYzNjlAMTQxMjg2NDkwMjg5Mw%3D%3D&el=1_x_2)

# Smartphone e tablet: il ruolo delle nuove tecnologie per il GIS nel piano di [ricostruzione](https://www.researchgate.net/publication/259910891_Smartphone_e_tablet_il_ruolo_delle_nuove_tecnologie_per_il_GIS_nel_piano_di_ricostruzione_del_Comune_di_Arsita_Teramo?enrichId=rgreq-0aeef26ec4441bdf788a8b45e670e299-XXX&enrichSource=Y292ZXJQYWdlOzI1OTkxMDg5MTtBUzoxNTAzODA0NTMzMDYzNjlAMTQxMjg2NDkwMjg5Mw%3D%3D&el=1_x_3) del Comune di Arsita (Teramo)

**Chapter** · July 2014

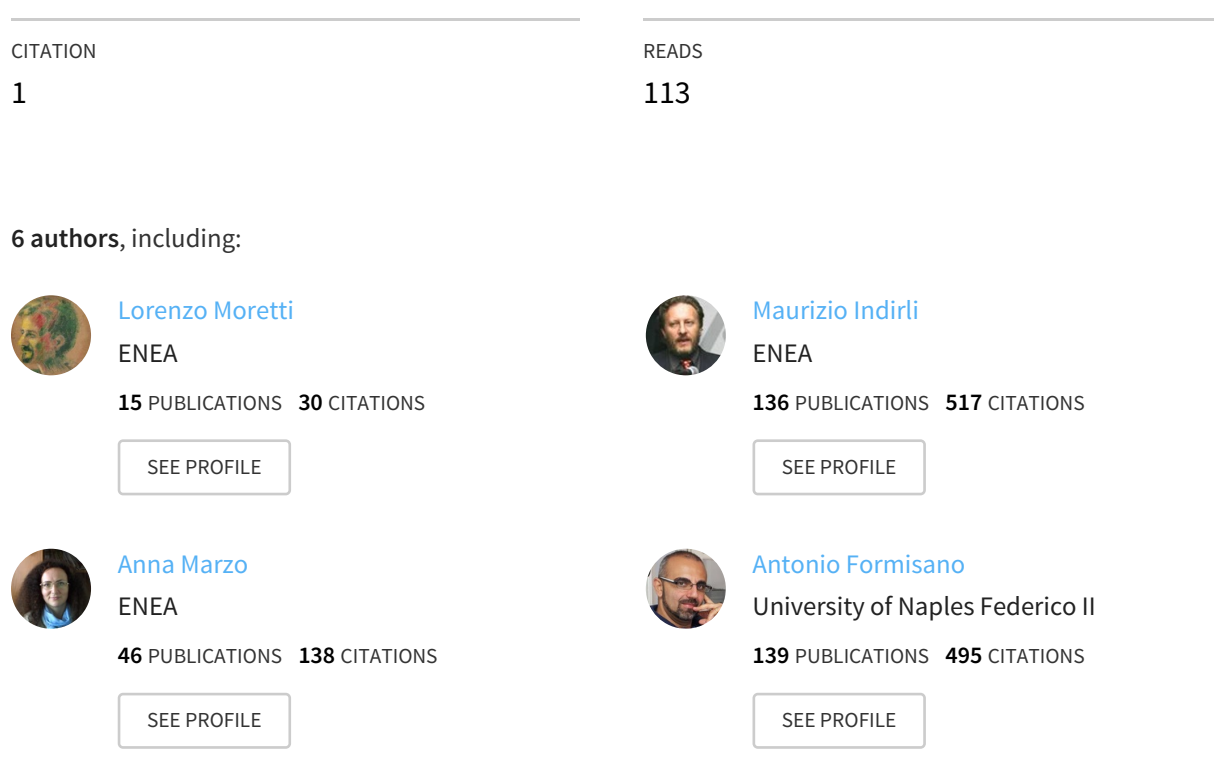

#### **Some of the authors of this publication are also working on these related projects:**

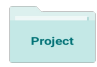

Project

Concept, analysis and production of steel coverings for heritage assets and archeological sites View [project](https://www.researchgate.net/project/Concept-analysis-and-production-of-steel-coverings-for-heritage-assets-and-archeological-sites?enrichId=rgreq-0aeef26ec4441bdf788a8b45e670e299-XXX&enrichSource=Y292ZXJQYWdlOzI1OTkxMDg5MTtBUzoxNTAzODA0NTMzMDYzNjlAMTQxMjg2NDkwMjg5Mw%3D%3D&el=1_x_9)

Ideas generation for advanced materials e nanotech business applications "CLAY BRICKS REINFORCED WITH NATURAL FIBERS" View [project](https://www.researchgate.net/project/Ideas-generation-for-advanced-materials-e-nanotech-business-applications-CLAY-BRICKS-REINFORCED-WITH-NATURAL-FIBERS?enrichId=rgreq-0aeef26ec4441bdf788a8b45e670e299-XXX&enrichSource=Y292ZXJQYWdlOzI1OTkxMDg5MTtBUzoxNTAzODA0NTMzMDYzNjlAMTQxMjg2NDkwMjg5Mw%3D%3D&el=1_x_9)

# Capitolo I

*Smartphone e tablet: il ruolo delle nuove tecnologie per il GIS nel piano di ricostruzione del Comune di Arsita (TE) Lorenzo Moretti (\*), Antonio Formisano (\*\*), Fabio Geremei (\*),* 

*Maurizio Indirli (\*), Giuseppe Marghella (\*), Anna Marzo (\*)* 

*(\*) ENEA-UTSISM e Laboratorio Laerte, via Martiri di Monte Sole 4, 40129 Bologna* 

*(\*\*)Dipartimento di Strutture per l'Ingegneria e l'Architettura Facoltà di Ingegneria - Università di Napoli "Federico II", P.le Tecchio 80, 80125 Napoli* 

*lorenzo.moretti@enea.it, antoform@unina.it, fabio.geremei@enea.it, maurizio.indirli@enea.it, giuseppe.marghella@enea.it, anna.marzo@enea.it* 

**Abstract.** Le nuove tecnologie digitali stanno cambiando il nostro modo di pensare e agire e il loro uso sta rivoluzionando interi settori. Se fino ad oggi il personal computer è stato l'attore principale della rivoluzione digitale, ora i nuovi smartphone, tablet e smartwatch sono e saranno i motori di una profonda trasformazione della nostra vita. Questi nuovi strumenti, semplici e leggeri sono straordinari nel lavoro quotidiano. Trovarsi nel luogo di studio direttamente con un tablet e/o uno smartphone con software sviluppati ad hoc, seguendo un preciso metodo di lavoro messo a punto in precedenza ha permesso di ottimizzare i tempi e ridurre in maniera rilevante gli errori fornendo risposte molto più accurate e veloci.

**Keywords:** GIS, Webgis, ingegneria sismica, terremoto, piano di ricostruzione, post-PC, tablet, smartphone, building-inventory, database

#### **1. Introduzione**

A seguito del terremoto che ha colpito la Regione Abruzzo (e in particolare la città de L'Aquila) il 6 Aprile 2009, un gruppo di lavoro, coordinato dall'Unità UTSISM del Centro Ricerche dell'ENEA di Bologna, con la partecipazione delle Università di Chieti-Pescara "Gabriele D'Annunzio", Napoli "Federico II" e Ferrara è stato incaricato dall'Amministrazione Comunale per la redazione del piano di ricostruzione post-sisma del centro storico di Arsita (Teramo), situato nei pressi del Gran Sasso, ricadente in un pregevole territorio con notevoli potenzialità turistiche, sebbene non completamente valorizzato.

Nei sopralluoghi in sito sono stati acquisiti dati di diversa natura per avere un quadro preciso sull'ambiente, il territorio e sulla pericolosità da hazard naturali, nonché analisi del danno e della vulnerabilità. Sono stati fatti rilievi architettonici, urbanistici e strutturali, analisi per la sostenibilità ed efficienza energetica e analisi sugli aspetti sociali e

1

demografici. Tutto questo è servito per la costruzione del *building inventory* geo-referenziato su base GIS e per la realizzazione di un modello dettagliato 3D del costruito, utilizzando in modo integrato tecnologie e strumenti nuovi come ad esempio i tablet e gli smartphone con i quali è stato sperimentato un diverso metodo di lavoro.

Le nuove tecnologie digitali stanno cambiando il nostro modo di pensare e agire. In diverse parti del mondo il loro uso sta rivoluzionando interi settori come l'educazione, la sanità, l'editoria, l'intrattenimento e molto altro. Se fino ad oggi il personal computer è stato l'attore principale della rivoluzione digitale, ora i nuovi smartphone, tablet, smartwatch, occhiali interattivi sono e saranno i motori di una profonda trasformazione della nostra vita.

Questi nuovi strumenti, semplici e leggeri, si sono rivelati straordinari nel lavoro quotidiano. Trovarsi nel luogo di studio direttamente con un tablet e/o uno smartphone con software sviluppati ad hoc, seguendo un preciso metodo di lavoro messo a punto in precedenza ha permesso di ottimizzare i tempi e ridurre in maniera notevole gli errori fornendo risposte molto più accurate e veloci. Tutti i dati sono confluiti in maniera dinamica in un GIS per l'elaborazione e le analisi. Il GIS abbinato a questi strumenti apre prospettive nuove e interessanti per il futuro. Il metodo operativo sperimentato ha permesso infine la stesura di un piano di ricostruzione del Comune accurato ed efficace.

L'ENEA ha iniziato a utilizzare questi strumenti fin dalla loro prima introduzione sul mercato, riconoscendo le grandi potenzialità nei settori di nostra competenza: sono state progettate soluzioni in diversi settori, dalla catalogazione digitale, alle

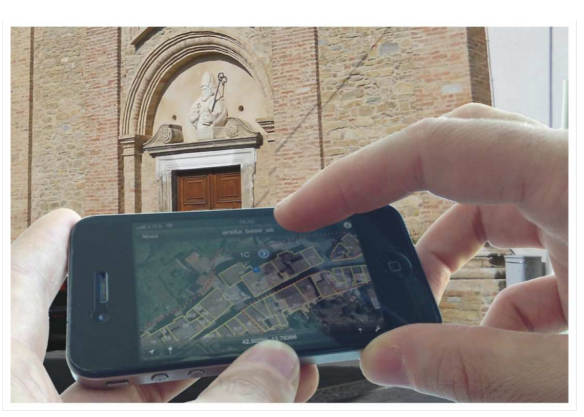

schede di rilevazione Figura 1. Utilizzo dello smartphone sul campo

post-sismica, alle acquisizioni in campo con GPS e molto altro. Le soluzioni ENEA integrano software personalizzati, applicazioni (*"app"*) già esistenti*,* server remoti, aree cloud e sito web insieme a un percorso di formazione. Una flessibilità e una potenza sorprendente che hanno innovato in modo profondo il lavoro quotidiano, ottimizzando la gestione delle risorse economiche e umane.

#### **2. Nota storica**

Il mondo occidentale ha avuto tre grandi fasi di sviluppo che hanno completamente modificato la nostra vita:

- La prima rivoluzione industriale nella metà del '700 in Inghilterra con l'uso dell'energia dal vapore per i macchinari della industria tessile;
- la seconda rivoluzione industriale dopo metà del '800 con la produzione dell'acciaio, la catena di montaggio e la disponibilità dell'energia;
- la terza rivoluzione industriale nel dopoguerra con il grande sviluppo tecnico scientifico e soprattutto con l'era dell'informazione e la rivoluzione informatica e digitale.

L'era digitale iniziata con l'avvento dell'informatica potrebbe essere considerata una quarta rivoluzione a tutti gli effetti ed è una rivoluzione che incide ancora più profondamente nel nostro vivere quotidiano. In questo ambito la rete Internet è stata la protagonista principale per l'era digitale e il Personal Computer (PC) è stato veicolo unico di questa rivoluzione. Il suo uso è passato da pochi esperti programmatori a miliardi di persone con l'aiuto d'interfacce grafiche sempre più semplici. La nostra vita è già oggi digitale: foto, video, documenti, ma anche libri sono passati o stanno per passare da essere oggetti fisici a semplici file: un cambiamento anche nella fruizione di questi contenuti e il Personal Computer non è più il veicolo unico.

Nuovi strumenti stanno modificando il nostro modo di informare, comunicare e lavorare. Nel 2007 l'avvento dello smartphone iPhone e soprattutto l'arrivo del tablet iPad della Apple ha di fatto iniziato una nuova piccola rivoluzione. Questi due prodotti hanno dato il via a una

serie infinita di nuove devices (smartphone, tablet, ebook reader, smartwatch, smartglasses ecc) di tutte le grandi società di hardware che hanno seguito il tipo di interfaccia e anche il design (Fig. 2).

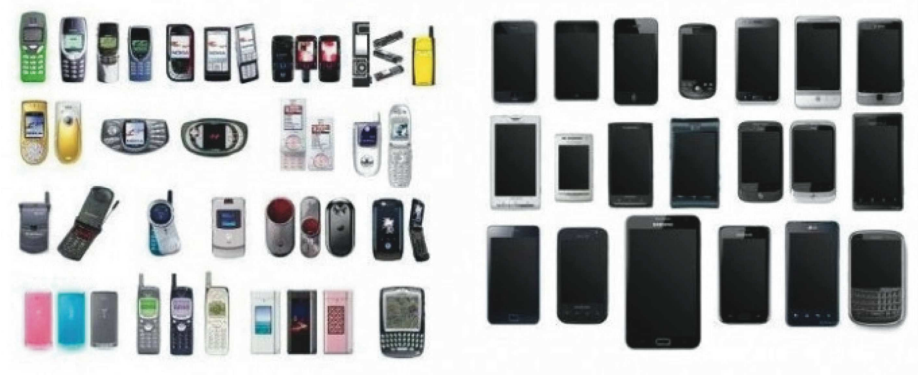

Figura 2. Gli smartphone prima e dopo l'iPhone *(fonte: designer-daily.com)* 

L'uso di questi strumenti nella nostra vita quotidiana è molto più frequente del PC e questa svolta ci sta avviando realmente verso un'era completamente digitale. Il PC rimane un grande creatore di contenuti ma le nuove devices digitali consentono la fruizione dei contenuti in modo nuovo: foto, libri, cataloghi, film, giochi, video, musica, internet, tutto può essere consultato velocemente in qualunque luogo e senza nessuna conoscenza tecnica.

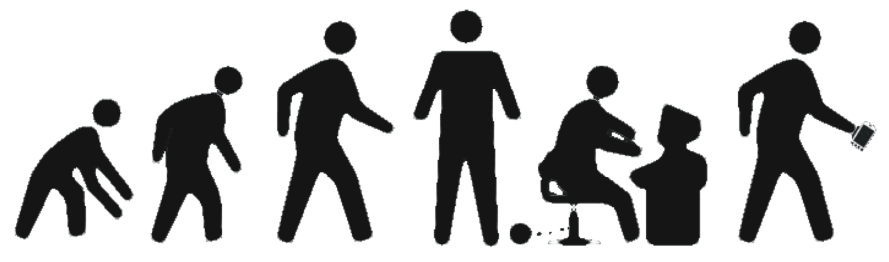

Figura 3. Il sapere in continua "evoluzione"

#### **3. L'Unità Tecnica UTSISM dell'ENEA**

L'Unità Tecnica UTSISM (UT di Ingegneria Sismica) dell'ENEA si occupa di diversi settori nell'ambito della protezione antisismica:

- sviluppo di sistemi e tecnologie antisismiche in collaborazione con i produttori;
- certificazione di sicurezza di costruzione con dispositivi antisismici innovativi;
- controllo della vulnerabilità sismica delle strutture civili, industriali e di interesse storico-artistico;
- supporto alla Protezione Civile e Soprintendenza nel controllo della stabilità degli edifici a seguito di eventi sismici.

Il personale UTSISM ha lavorato dopo il sisma dell'Aquila del 6 Aprile 2009 e dell'Emilia del 20/29 Maggio 2012.

Ha competenze diverse: ingegneria, diagnostica, informatica, architettura e altre. Questa multidisciplinarietà permette di studiare e realizzare soluzioni efficaci in diversi settori della protezione antisismica e nella protezione dei beni culturali.

In questo esempio è spiegato come le nuove tecnologie hanno permesso di cambiare un metodo di lavoro e come questo metodo sta cambiando anche il nostro lavoro quotidiano.

#### **4. Un'applicazione: il Piano di ricostruzione di Arsita**

Arsita è un piccolo comune abruzzese in provincia di Teramo (circa 470 m di altitudine), sito lungo la fascia collinare pedemontana del gruppo del Gran Sasso.

Il comune ha origine pre-romana mentre il suo attuale impianto urbanistico viene dal tardo Medioevo, primo Rinascimento.

Il centro storico si è sviluppato iniziando dal cosiddetto "castello Bacucco" (di cui sopravvivono alcune parti del recinto murario del XII-XIII secolo, rafforzato da torri), per poi estendersi lungo la strada principale (Corso Vittorio Emanuele) (Fig. 5).

Un piccolo centro ideale per sperimentare nuovi metodi di lavoro. Figura 4. Arsita (TE)

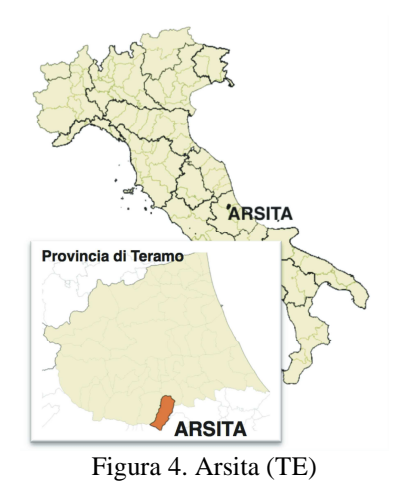

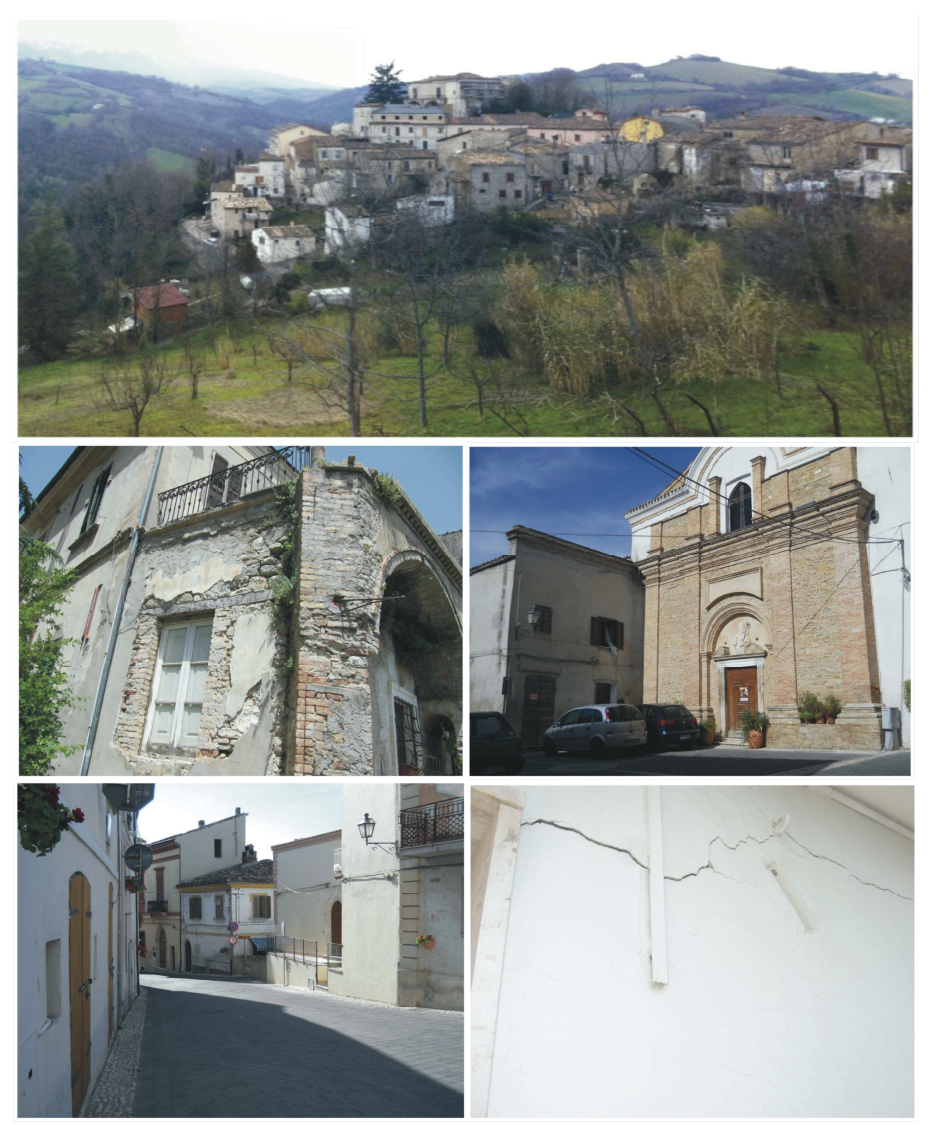

Figura 5. Alcune foto di Arsita

# *4.1 Il terremoto*

Il terremoto di magnitudo Mw=6,3 con epicentro a L'Aquila che ha interessato l'Abruzzo la notte del 6 Aprile 2009 (evento principale di una sequenza iniziata alcuni mesi prima e comprendente significativi

aftershocks, Indirli, 2010; Indirli et al., 2012) ha causato crolli e gravi danni in molte costruzioni non solo nel capoluogo, ma anche in paesi lontani dall'epicentro, come Arsita. La valutazione del danno alle strutture è stata inizialmente eseguita dalle squadre della Protezione Civile tramite la scheda AeDES (AeDES, 2000), che ha assegnato un esito di agibilità secondo il danno osservato negli elementi strutturali, non strutturali e nelle fondazioni, nonché dal pericolo indotto da un eventuale crollo di costruzioni

adiacenti (Fig. 6).

L'elevato numero di edifici non agibili riscontrato nel centro storico di Arsita, a fronte di un'Intensità Macrosismica MCS (scala Mercalli-Cancani-Sieberg) valutata di gra-do VI e dunque moderata, è dovuto a diversi fattori, tra i quali la vulnerabilità strutturale, le condizioni di manutenzione e le condizioni geologiche e topografiche del sito.

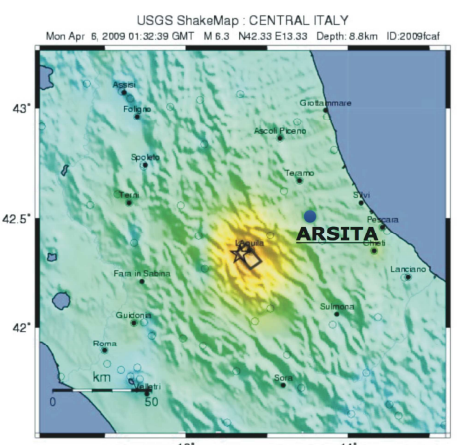

Figura 6. Il sisma del 6/4/2009 *(fonte: usgs.gov)* 

#### *4.2 Il Piano di ricostruzione*

Il comune di Arsita, inserito nel cratere sismico, è tra quelli che, in seguito alla legge 77 del 24 Giugno 2009, devono dotarsi di un Piano di Ricostruzione del centro storico (PdR), al fine di definire le linee di indirizzo strategico per assicurare la ripresa economica, la riqualificazione dell'abitato e l'armonica ricostruzione del tessuto edilizio urbano, abitativo e produttivo; la sua redazione è stata affidata dal Comune ad un gruppo di lavoro formato da ENEA, Università di Chieti-Pescara "Gabriele D'Annunzio", Università di Napoli "Federico II", ed Università di Ferrara.

Realizzare un PdR significa conoscere in modo approfondito il territorio e la sua storia. Per predisporre un piano mirato, efficace e incisivo, è stato indispensabile effettuare uno studio accurato del territorio, con l'acquisizione di dati molto diversi: ambientali, urbanistici, strutturali, geologici, sismologici, demografici, storici, artistici, ecc..

#### **5. Uso del GIS per il Piano di Ricostruzione**

Il sistema più efficace per poter archiviare i dati afferenti a un PdR, in modo che sia possibile integrarli tra loro, analizzarli ed elaborarli con maggiore facilità, è sicuramente il GIS (Geographic Information System). Una buona definizione di questo strumento viene da uno dei padri del GIS moderno, P.A. Burrogh: esso è "*un potente insieme di strumenti per raccogliere, archiviare, recuperare a piacimento, trasformare e visualizzare dati spaziali dal mondo reale*" (Burrough & McDonnell, 1998).

Questa definizione è molto attinente a quello che è stato realizzato nel Piano di Ricostruzione: raccogliere, archiviare, analizzare e visualizzare i dati.

La stesura del PdR di Arsita ha coinvolto un team di esperti molto articolato, afferenti a discipline diverse. Preparare un PdR, infatti, vuol dire acquisire il maggior numero d'informazioni possibili sull'area di studio, una notevole quantità di dati distribuiti

geograficamente sul territorio. Il GIS è stato anche lo stimolo principale per proporre un metodo di lavoro innovativo, valido e replicabile in futuro, tale da far risparmiare tempo e risorse, permettere la condivisione del materiale prodotto e sfruttare al massimo ciò che offre la moderna tecnologia. Attraverso qualunque device e in ogni luogo è possibile

# **CONDIVISIONE DEI DATI**

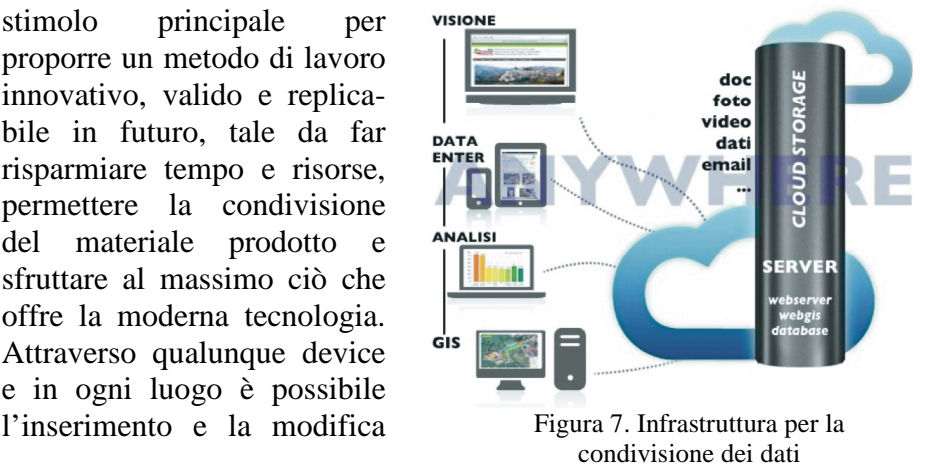

dei dati (numeri, testi, foto, immagini o video), l'analisi, la visualizzazione e la condivisione dell'informazione.

I dati possono essere inseriti e modificati online e il GIS/Webgis registra subito questi cambiamenti: la Fig. 7 illustra l'infrastruttura per la condivisione dei dati completa di server centrale, con funzione sia di webserver che di "cloud storage" per i dati in completa sicurezza; ogni periferica può collegarsi ed interagire "anywhere", ovunque nella rete con un interscambio continuo.

#### **6. Le fasi del Piano di Ricostruzione**

#### *6.1 Campagna di acquisizione*

Nella fase preliminare del PdR, il Comune individua la perimetrazione degli ambiti e definisce gli aggregati oggetto del piano stesso. Successivamente, il gruppo di esperti incaricato di redigere il PdR verifica ed eventualmente integra la perimetrazione, elabora la suddivisione degli aggregati in singole unità strutturali (corpi di fabbrica omogenei) mediante accurate indagini in sito, durante le quali si raccolgono le informazioni necessarie utilizzando apposite schede di sopralluogo. Nel corso del lavoro sul comune di Arsita, per

ciascuna delle unità strutturali di ogni aggregato, sono stati raccolti i seguenti dati:

- inquadramento territoriale, sviluppo, evoluzione delle strutture insediative;
- scheda urbanistico-architettonica relativa a volumi edilizi (volumetrie, numero piani, aperture, superfici), destinazione d'uso, qualità architettonica, manutenzione (scheda di elaborazione ENEA);
- scheda di agibilità (AeDES, 2000) (Fig. 8); Figura 8. Scheda AeDES

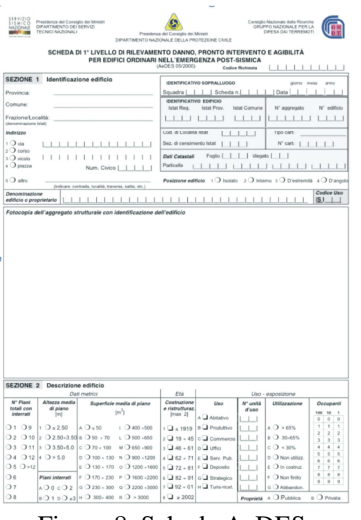

- 
- scheda urbanistico-architettonica con tematica degli spazi esterni (scheda di elaboraz. ENEA);
- scheda tipologie murarie e quadro fessurativo (Muratura, 2012) (Fig. 9);
- schede vulnerabilità (GNDT, 2010a; GNDT, 2010b; Formisano, 2010; MEDEA, 2005; Papa & Zuccaro, 2004; Zuccaro & Leone, 2010; D'Ayala & Speranza, 2002 e 2003);
- rilievo fotografico/laser scanner con riferimenti planimetrici e 3D (Fig.10);
- rilievi specifici relativi all'efficientamento energetico (elaborazione ENEA);
- acquisizione di dati per Chiese e Palazzi Storici

Tutti i dati sono stati georeferenziati ed archiviati su supporti digitali, tali da permetterne la rappresentazione ed elaborazione, acquisendo la cartografia e l'aerofotogrammetria disponibile ed effettuando misurazioni in situ tramite GPS.

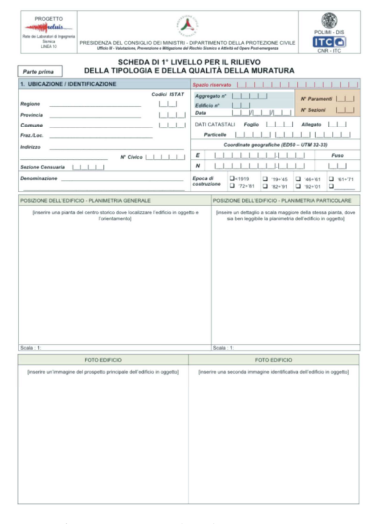

Figura 9. Scheda Muratura

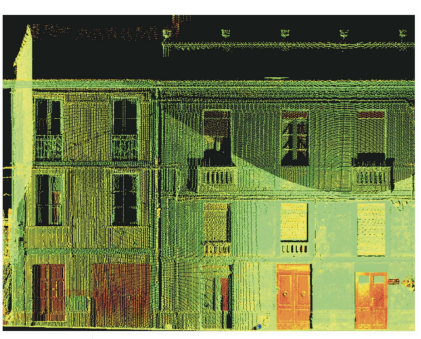

Figura 10. Laser Scanner

#### *6.2 I tradizionali metodi di acquisizione*

Il lavoro di acquisizione dati è la cosa più lunga e onerosa in termini economici (trasferte, personale, ecc.) e trovare soluzioni per velocizzare questa fase è di grande importanza. Ci sono molte informazioni da raccogliere su tutte le unità abitative civili e del

patrimonio storico-religioso e in più va realizzata un'ampia campagna fotografica. L'operatore deve fare anche una ricerca storica, non solo in bibliografia, ma anche nei luoghi messi a disposizione da quei soggetti che dispongono di materiale d'archivio importante come ad esempio il Comune o il Clero.

Documenti di natura diversa, carte storiche, atti notarili, piante degli edifici, documenti ecclesiastici, integrati sempre da foto, video e documenti audio. Anche i dettagli sono importanti e per questo il materiale cartaceo va scannerizzato e riposto nei luoghi di origine.

Un operatore impiega molto tempo per tutte queste operazioni e poi, una volta tornato in ufficio deve trasferire i dati in digitale, ad esempio in Excel, in Word, in un server e anche in un GIS. Un lavoro lungo, difficile e ricco di errori.

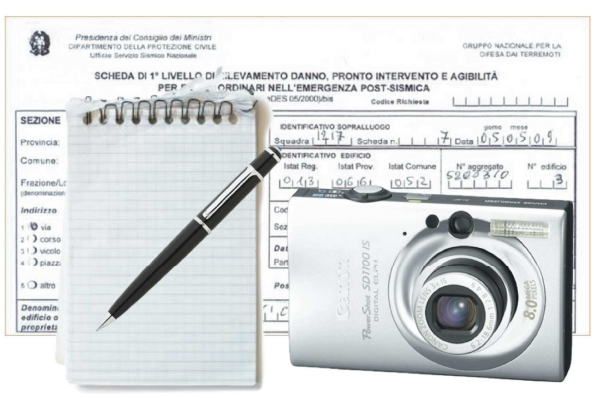

Figura 11. Acquisizione informazioni tradizionale

#### *6.3 I nuovi metodi di acquisizione*

I metodi tradizionali sono sicuramente molto validi ma hanno dei limiti. Ci si rende conto presto che queste informazioni per essere efficaci, devono essere immediatamente disponibili in formato digitale per poter fornire risposte.

In questa fase è stato studiato molto attentamente il tipo di lavoro che doveva essere svolto, quali problemi potevano sorgere e quanti tipi di dati dovevano essere archiviati e alla fine sono stati usati questi strumenti, che sono sia di lavoro sia personali (Fig.12):

- tablet iPad 2 3G GPS camera 3MP (Apple);
- smartphone iPhone 3GS GPS camera 3MP (Apple);
- smartphone iPhone 4 GPS camera 5MP (Apple);
- smartphone iPhone 5 GPS camera 8MP (Apple).

 $\bullet$  $\overline{23}$ 图 **JAN**  $\blacksquare$ 18 Ξ 圖 幅  $\circ$ 

Prevalentemente è stato usato il tablet ma in alcuni casi anche gli

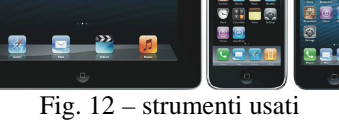

smartphone che possiedono fotocamere di migliore qualità e con maggiori funzioni (es: foto panoramiche). Il tablet è leggero e può essere tenuto con una mano, in piedi, per molte ore con la sua notevole autonomia.

# 6.3.1 Cosa è stato realizzato

La prima operazione è stata quella di creare una versione elettronica delle schede cartacee, non una semplice scansione in formato PDF: è stato realizzato un vero e proprio database con un layout esattamente uguale a quello cartaceo e molte caratteristiche esclusive per il tablet/smartphone. Stessa grafica, minore tempo di apprendimento anche perché all'interno è stato inserito l'intero manuale in formato PDF richiamabile in ogni momento all'interno della scheda in un flusso di lavoro completamente "paperless". E' stato creato un potente database per l'acquisizione che può lavorare dallo smartphone e dal tablet in due modi:

- offline (senza collegamento ad Internet)
- online (collegato via Internet a un server per i dati in tempo reale sia in modalità telefonica 3G che wifi).

Lavorare online velocizza enormemente il lavoro di analisi successiva, ma è necessario un collegamento Internet sul luogo stesso di acquisizione e talvolta questa possibilità è preclusa. La soluzione offline è molto più pratica nell'utilizzo quotidiano perché non legata alla rete o al segnale telefonico e comunque nel caso ci fosse una rete disponibile in seguito, anche wifi, il dato può essere sincronizzato con il server centrale.

Il software realizzato ha permesso di acquisire i dati velocemente e senza particolari errori integrandosi con le "app" presenti: con un'interfaccia completamente "touch" sono state aggiunte tante informazioni in tempi molto rapidi (Fig.13).

Direttamente dall'iPad o dall'iPhone, sono stati inseriti nel database video, foto e audio presi sul luogo insieme a schizzi e disegni realizzati nel tablet.

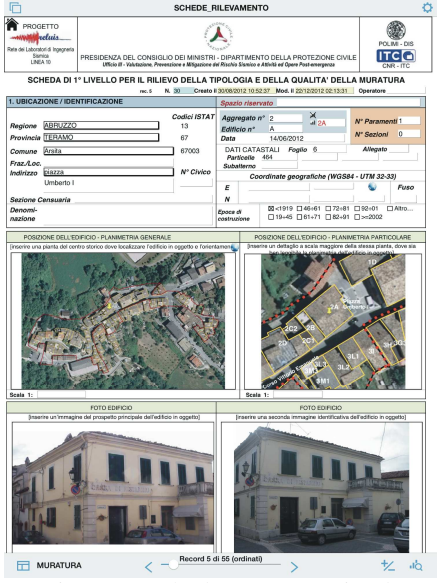

Fig. 13 – Scheda Muratura (iPad)

In questo modo i tempi si sono ridotti e le fotografie e altri documenti erano già catalogati e pronti per report immediati in formato PDF inviabili via email.

### 6.3.2 Vantaggi

Uno dei grandi vantaggi del tablet e dello smartphone è scattare fotografie. Queste fotografie hanno

già l'informazione geografica perché il tablet e lo smartphone hanno il GPS.

Con il GPS ad esempio è stato semplice inserire le coordinate UTM metriche di ogni unità abitativa. Questa caratteristica ha permesso di realizzare direttamente sul tablet alcuni calcoli di superfici, perimetri e lunghezze.

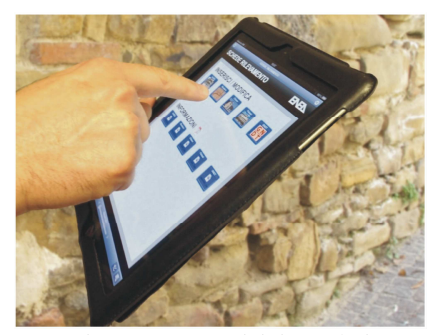

Fig. 14a – Acquisizione dati

Tutti gli appunti, i disegni e gli schizzi realizzati nel tablet sono stati inseriti nel database.

E' stato utilizzato il tablet e lo smartphone come scanner portatile con risultati molto buoni. Utilizzando alcune applicazioni (*app*) sono stati scansionati dei fogli anche molto grandi. Questa caratteristica è importante per materiale storico delicato e non trasferibile. Inoltre ci è stato utile usare in alcuni casi la funzione OCR per trasformare il testo scansionato in testo editabile.

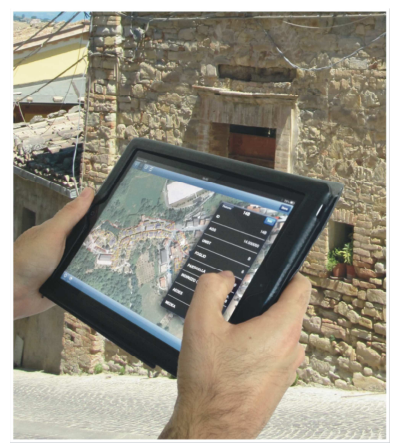

Fig. 14b – Acquisizione dati

E' stata collegata e pilotata in modo remoto anche una termocamera e le immagini inserite nel database.

Tutte le foto, video, dati e documenti inseriti erano visibili e editabili da tutte le piattaforme connesse all'area cloud.

Il tablet ha svolto numerose altre funzioni: è stato utilizzato come strumento CAD, come semplice GIS per inserimento dati georeferenziati, come registratore e molto altro.

Il tablet, e anche lo smartphone, grazie al peso e alla lunga durata è un *camaleonte* e si trasforma secondo le nostre esigenze: agenda per appunti, strumento per disegnare, manuale o libro da consultare,

fotocamera, strumento per scrivere, GPS, navigatore internet, strumento per catalogare, dizionario, registratore audio, videocamera, scanner e molto altro. Decisamente diverso da un computer. Naturalmente tutti i dati sono confluiti in un database centrale consultabile dal GIS.

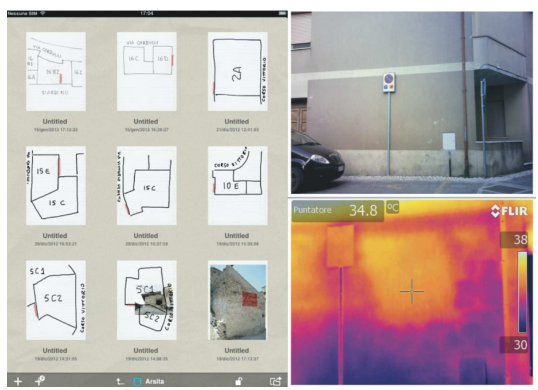

Fig. 15 – disegni e acquisizione da termocamera

#### **7. Redazione e attuazione del Pdr**

Sulla base delle informazioni acquisite ed elaborate dal GIS il gruppo di progetto del PdR ha innanzi tutto redatto le linee guida per l'attuazione degli interventi di miglioramento sismico dei fabbricati, ma ha anche proposto idee per il riordino urbanistico (viabilità, recupero di spazi verdi e percorsi pedonali) e l'incremento della sostenibilità/efficienza energetica, con una stima dei costi ed un cronoprogramma per la loro realizzazione. Come previsto dalle procedure, prima di dare avvio alla fase di attuazione vera e propria del PdR, il team di progetto ha raccolto a seguito di un'assemblea pubblica le osservazioni avanzate dall'Amministrazione, dai tecnici coinvolti nella ricostruzione, nonché dalla popolazione coinvolta. Tali osservazioni sono state recepite dal PdR contribuendo alla sua condivisione e definitiva approvazione. Nel corso della prossima fase di attuazione, il team di progetto del PdR verificherà, tramite la costituzione di un'apposita commissione, se i singoli progetti di ricostruzione saranno coerenti con il PdR stesso. E' stato infine realizzato dall'ENEA un sito web appositamente studiato (http://www.pdr-arsita.bologna.enea.it), in cui tutti i documenti tecnici relativi al PdR sono consultabili sia dall'Amministrazione che dai tecnici e dai cittadini, al fine di archiviare e rappresentare le informazioni relative all'evoluzione degli interventi e verificare lo stato di avanzamento dei lavori in tempo reale.

#### *7.1 Risultati*

Lo studio di un territorio ha bisogno di competenze multidisciplinari e il GIS è stato lo strumento migliore per analizzare i dati. Lo sviluppo del database è stato fatto tenendo conto di questa multidisciplinarietà. Altra condizione è stata quella di implementare soluzioni "cloud" per condividere l'enorme quantità di dati da qualunque device (computer, tablet, smartphone) e in qualunque luogo: "anywhere". Il Piano di Ricostruzione è stato redatto sulla base delle risposte fornite dal GIS. Nelle successive figure alcune carte prodotte dal GIS (Fig. 16-17-18) e visualizzate dal Webgis (Fig. 19).

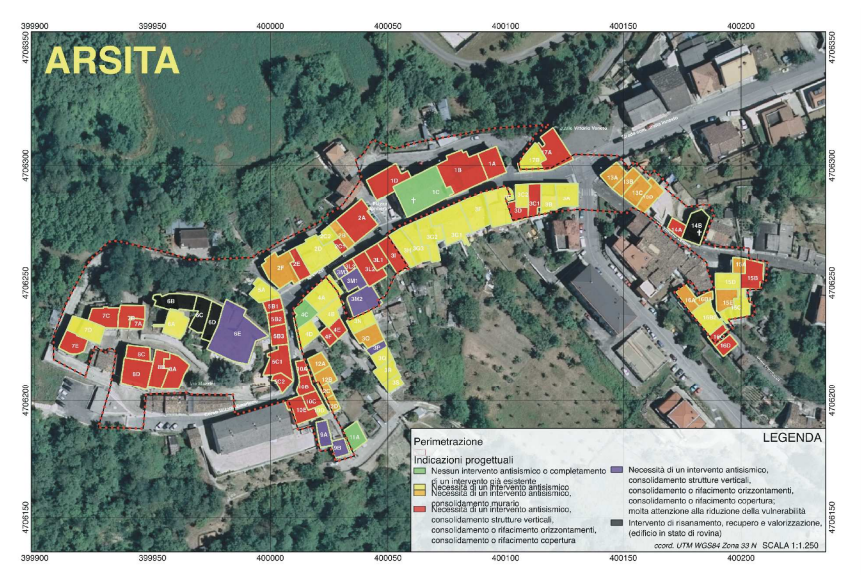

Fig.16 – GIS: Indicazioni progettuali

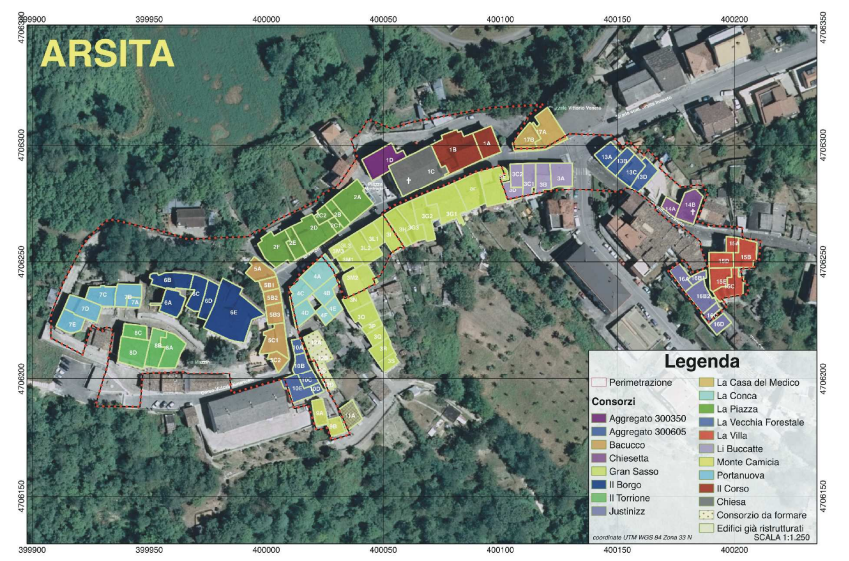

Fig.17 – GIS: I consorzi

Il sito Internet del PdR contiene tutto il materiale prodotto e può essere consultato all'indirizzo:

http://www.pdr-arsita.bologna.enea.it

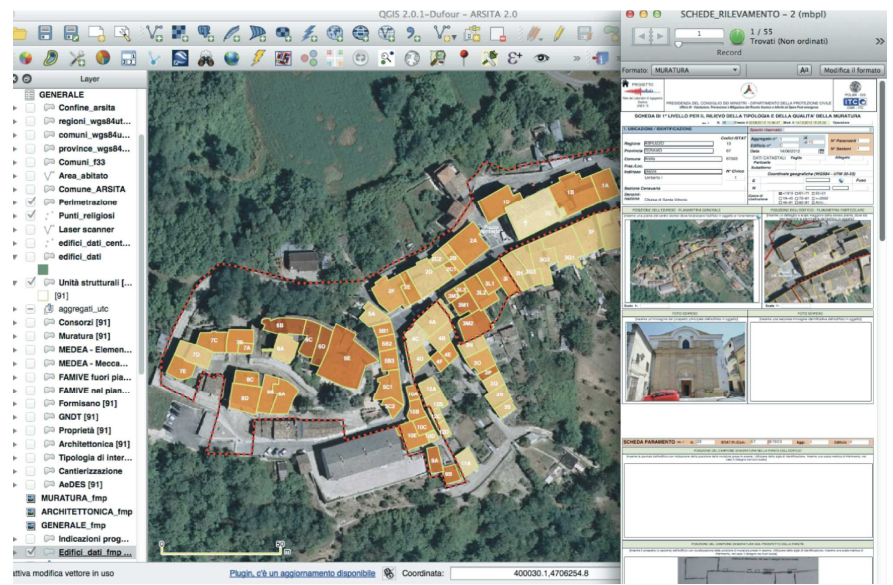

Fig.18 – GIS: sul computer, un clic sull'unità per vedere la scheda nel database

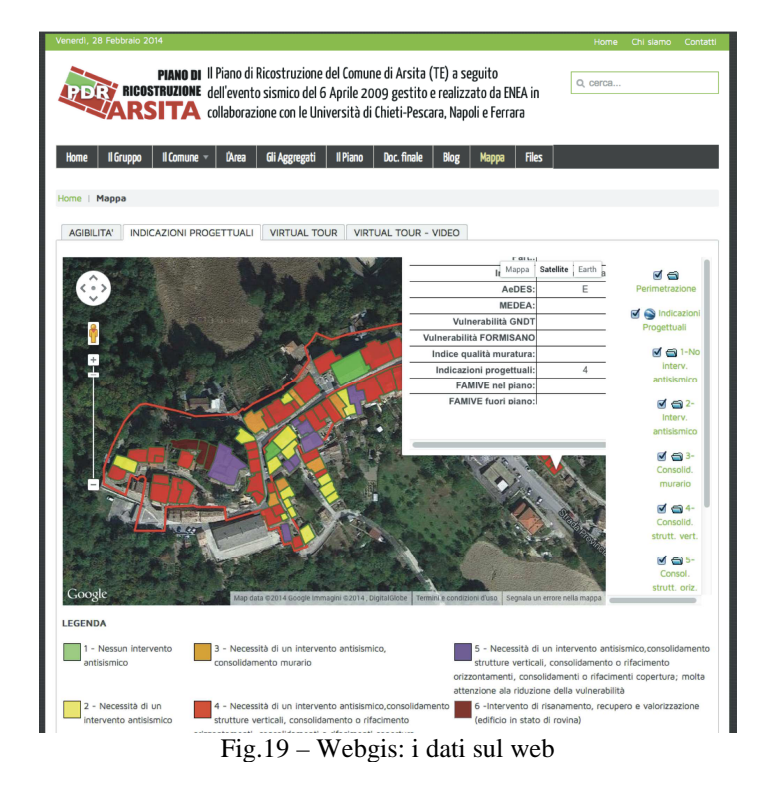

Il GIS ha permesso un'analisi approfondita di tutte le informazioni acquisite. Il ricercatore ha potuto consultare all'interno del sistema tutte le schede e le piante degli edificati. Un'interattività unica replicata in parte anche su web. Il GIS inoltre si è integrato in modo completo con le nuove devices ad esempio con la creazione di mappe in formato Geographic PDF, in pratica un PDF georeferenziato. I files creati in questo formato sono utili se usati sugli smartphone e i tablet dotati di GPS con apposite *app*. Con il GIS è stato ideato un interessante percorso escursionistico che, caricato sullo smartphone,

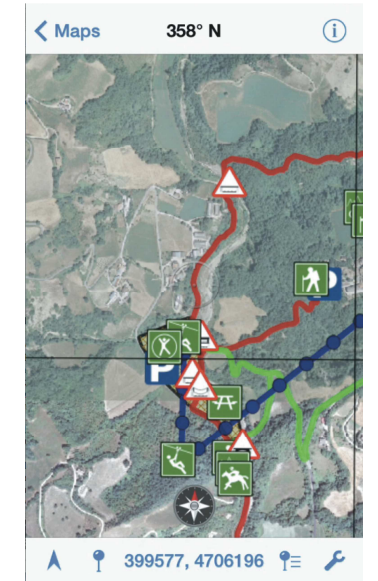

Fig.20 – Navigatore escursionistico

può essere usato come navigatore per *camminate* tra le montagne e le colline della zona (Fig. 20).

Dal GIS abbiamo poi realizzato un modello 3D visualizzabile da ogni piattaforma (desktop e mobile) sfruttando la realtà aumentata. Un passo molto grande verso un vero e proprio *3D Building Inventory*  dove ogni oggetto 3D ha una sua precisa collocazione geografica con tutti i dati e le immagini collegate (Fig. 21).

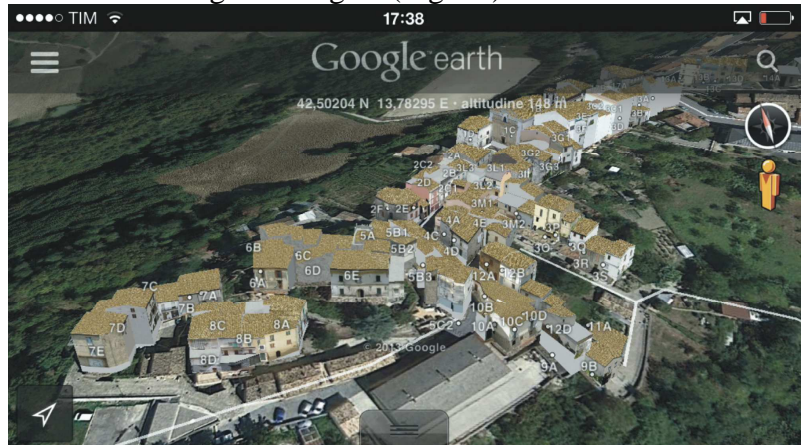

Fig.21 – Webgis: modello 3D navigabile (iPhone)

# **7. I software utilizzati**

I principali software usati per questo lavoro: *Open Source* 

- QGIS (GIS)
- GRASS (GIS)
- MySQL-PHP (database server e linguaggio)
- Pydio (cloud)

# *Commerciali*

- FileMaker Pro 12 (database server e di sviluppo)
- Trimble SketchUp 2013 (3D modeler)
- Google Earth PRO (DTM 3D e gestione KML)
- VNS 3DNature (3D landscape modeler)

## *Tablet e smartphone (iPad e iPhone)*

- Filemaker Go (database e sviluppo)
- Avenza PDF Maps (Geographic PDF)
- UPAD (disegni, schizzi, appunti a mano libera)
- Notes Plus (disegni, schizzi, appunti a mano libera)
- Google Earth (3D mapping)
- ZWCad Touch (CAD)
- iGIS (GIS)
- Measure Map (misura aree geografiche)
- iDraw (disegno vettoriale)
- KS Office (Office editor)
- Pages (Word editor)
- Numbers (Excel editor)

# **8. Futuri sviluppi**

Il progresso tecnologico è continuo. Per il 2015 con 7 miliardi di abitanti sono previsti oltre 3 miliardi di utenti collegati ad Internet e 15 miliardi di dispositivi in gran parte legati ai nuovi strumenti: smartphone e tablet di ogni tipo, orologi intelligenti, occhiali interattivi e molto altro.

E' un tipo di tecnologia che può essere sfruttata in maniera molto proficua in qualunque lavoro. Molte imprese già li utilizzano in sostituzione del personal computer mentre altre hanno iniziato a produrre accessori che collegano queste devices ad altre periferiche facendoli diventare ad esempio stazioni meteorologiche, analizzatori ambientali, misuratori laser, scanner 3D, piloti di droni e molto altro.

Strumenti sempre più leggeri e potenti, che si inseriranno sempre di più in molti settori della nostra vita in una nuova era completamente digitale e decisamente post-PC.

#### **Bibliografia**

- 1. AeDES, Agibilità e Danno nell'Emergenza Sismica, "*Scheda di 1° Livello di rilevamento danno, pronto intervento e agibilità per edifici ordinary nell'emergenza post-sismica"*. Dipartimento Protezione Civile, Roma, Italia, 2000. http://www.protezionecivile.gov.it/cms/attach/editor/schedadanni. pdf.
- 2. Burrough P.A., and McDonnell R.A.,1998. *Principles of geographical information systems*. Oxford University Press, Oxford, UK, 332 pp.
- 3. Cowen D., 1988. GIS versus CAD versus DBMS: what are the differences? *Photogrammetric Engineering and Remote Sensing*, 54 (11), 1551-55.
- 4. Formisano, A., *"Scheda Formisano per gli edifici in muratura",* Università di Napoli "Federico II", Napoli, Italia, 2010.
- 5. Marghella G., Marzo A., Moretti L., Indirli M., *"Uso del GIS per il Piano di Ricostruzione di Arsita (TE)",* ANIDIS 2013 – XV Convegno, Padova, Italia, 30 Giugno-4 Luglio 2013.
- 6. Geremei F., Moretti L., Marzo A., Marghella G., Indirli M., "*3D modelling of Arsita town in the framework of the reconstruction"*, The Fourteenth International Conference on Civil, Structural and

Environmental Engineering Computing, Cagliari, Italia, 3-6 Settembre 2013.

- 7. GNDT, *"Scheda GNDT-INGV II Livello edifici in muratura"*. Dipartimento Protezione Civile, Roma, Italia, 2010. http://gndt.ingv.it/Strumenti/Schede/Schede\_vulnerabilita/scheda\_ secondo\_ livello\_mur.pdf.
- 8. GNDT, *"Scheda GNDT-INGV II Livello edifici in cemento armato".* Dipartimento Protezione Civile, Roma, Italia, 2010. http://gndt.ingv.it/Strumenti/Schede/Schede\_vulnerabilita/scheda\_ secondo livello ca.pdf
- 9. Indirli, M., 2010. The 6th April 2009 L'Aquila earthquake: from ruins to reconstruction. Seismicity and Earthquake Engineering: L'Aquila Earthquake of April 2009. Eds. R.P. Borg, ISBN-978- 99932-0-879-2, Kamra Tal-Periti, April 2010, La Valletta, Malta.
- 10. Indirli, M., Kouris, L.A., Formisano, A., Borg, R.P., Mazzolani, F.M., 2012. Seismic damage assessment of unreinforced masonry structures after the Abruzzo 2009 earthquake: the case study of the historical centres of L'Aquila and Castelvecchio Subequo. Intl. Jour. of Arch. Her., in press, Taylor & Francis Group, Oxford, UK.
- 11. MEDEA, "*Manuale di Esercitazioni sul Danno ed Agibilità per edifici ordinari*" Dipartimento Protezione Civile. Roma, Italia, 2005.
- 12. Muratura, 2012. *"Scheda di I Livello per il rilievo della tipologia muraria e della qualità della muratura",* Dipartimento Protezione Civile-RELUIS, Roma, Italia, 2012.
- 13. Prosser S, Gripman S. *"FileMaker Pro 12: The Missing Manual".* O'Reilly Vlg. Gmbh & Co, USA, 2012
- 14. Sparks D., *"iPad at Work"* Wiley, Hoboken, NJ, USA, 2011